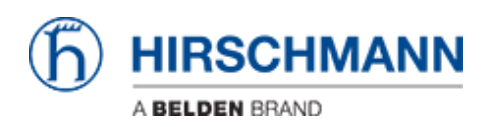

[Kennisbank](https://hirschmann-support.belden.com/nl/kb) > [Products](https://hirschmann-support.belden.com/nl/kb/products) > [OWL](https://hirschmann-support.belden.com/nl/kb/owl) > [How can I operate the binary I/Os of OWL-LTE and OWL-](https://hirschmann-support.belden.com/nl/kb/articles/how-can-i-operate-the-binary-i-os-of-owl-lte-and-owl-lte-m12)[LTE \(M12\)?](https://hirschmann-support.belden.com/nl/kb/articles/how-can-i-operate-the-binary-i-os-of-owl-lte-and-owl-lte-m12)

## How can I operate the binary I/Os of OWL-LTE and OWL-LTE (M12)?

- 2018-02-09 - [OWL](https://hirschmann-support.belden.com/nl/kb/owl)

For manually switching the binary out there is a user module available offering just the menu, i.e. a check box to tick or untick.

With a script you can do more. Following script shows 3 aspects/commands you can also use for other purposes. It combines reading the binary IN and depending on its state switching the binary out with a max. delay of 2 seconds. Please note: a high signal at the input forces the output to close the connection. Like you can recognize the shell uses negative logic, i.e. a high signal at the input results in a "0" as its value. The 3rd command "sleep" is not necessary for this script, but it's used for a short delay. The delay slows down the loop process and thus relieves the CPU (here just as principle):

```
(
while true
do
  IN0="$(io get bin0)"
 if [ "$1NO" == "0" ] then
   io set out0 1
  else
   io set out0 0
  fi
  sleep 2
done
) &
```
This script can be copied and pasted into the startup script. The binary out can be monitored by the LED.